## SYNTHIAM

[synthiam.com](https://synthiam.com)

## **Lcd Display For Ezb4 - Using Arduino Mini As Controler**

Hello again,

I have created an LCD Display for the EZB4.

This is a very cheep and easy project.

You will need

1 LCD display ( my code is set up for 2 line 16 char display) here are 5 of them for [about](file://www.ebay.com/itm/5x-1602-LCD-16x2-Character-LCM-Display-Module-HD44780-Controller-Blue-Backlight-/321515590385?pt=LH_DefaultDomain_0&hash=item4adbd292f1) 10 bucks USD

1 Arduino ( any model will work but i recomend the Pro MINI) Here is a [listing](file://www.ebay.com/sch/i.html?_from=R40&_trksid=p2047675.m570.l1313.TR9.TRC2.A0.H0.Xarduino+pro+mini&_nkw=arduino+pro+mini&_sacat=0) of them on ebay

Oh here is the wiring . again I am using the pro mini . this is...

Last Updated: 9/15/2015

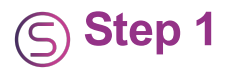

Hello again,

I have created an LCD Display for the EZB4.

This is a very cheep and easy project.

You will need

1 LCD display ( my code is set up for 2 line 16 char [display\)](https://synthiam.com//www.ebay.com/itm/5x-1602-LCD-16x2-Character-LCM-Display-Module-HD44780-Controller-Blue-Backlight-/321515590385?pt=LH_DefaultDomain_0&hash=item4adbd292f1) here are 5 of them for about 10 bucks USD

1 Arduino ( any model will work but i recomend the Pro MINI) Here is a [listing](https://synthiam.com//www.ebay.com/sch/i.html?_from=R40&_trksid=p2047675.m570.l1313.TR9.TRC2.A0.H0.Xarduino+pro+mini&_nkw=arduino+pro+mini&_sacat=0) of them on ebay

Oh here is the wiring . again I am using the pro mini . this is showing and UNO board. the pin outs are the same.

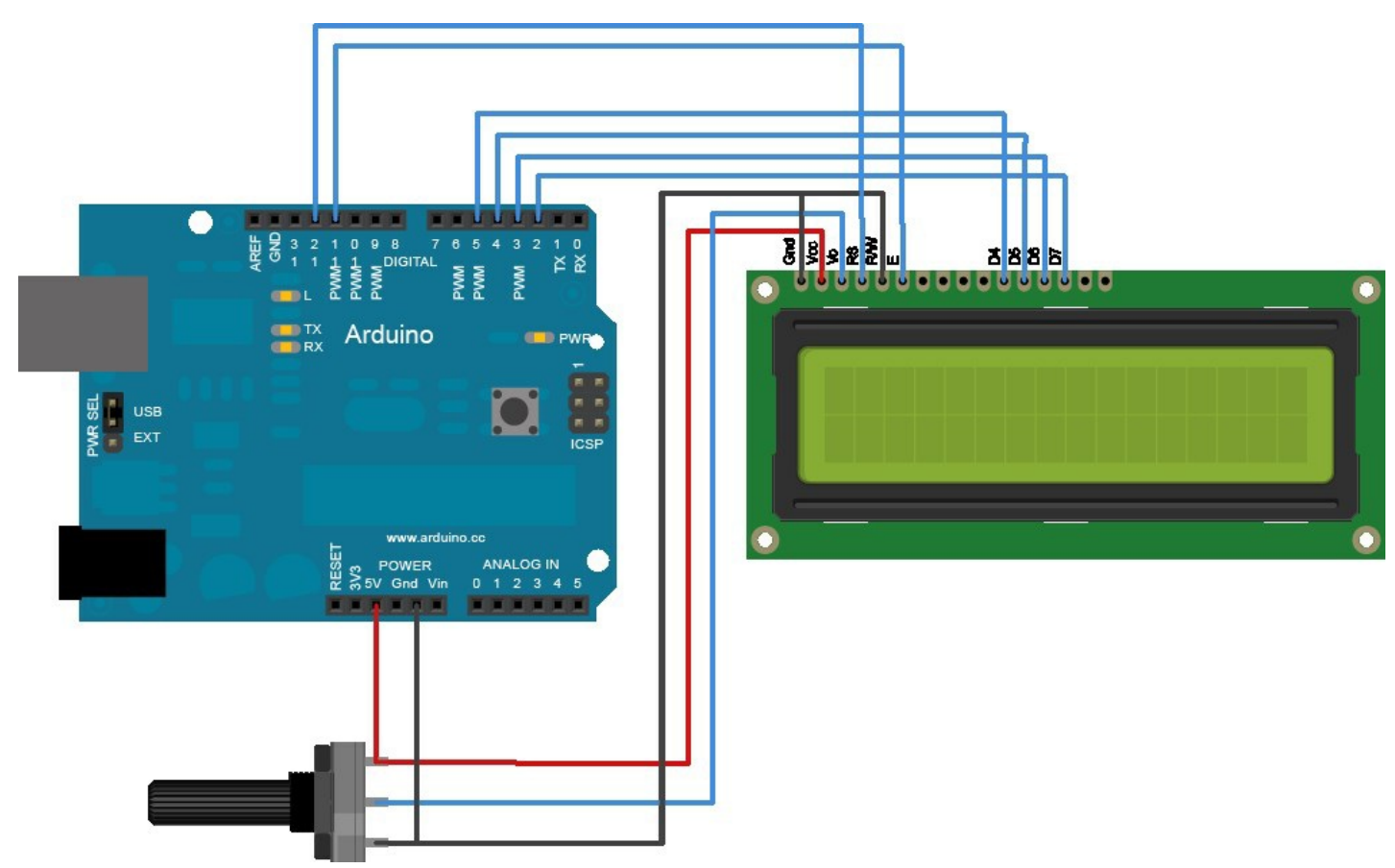

To wire your LCD screen to your Arduino, connect the following pins: LCD RS pin to digital pin 12 LCD Enable pin to digital pin 11 LCD D4 pin to digital pin 5 LCD D5 pin to digital pin 4 LCD D6 pin to digital pin 3 LCD D7 pin to digital pin 2 Additionally, wire a 10K pot to +5V and GND, with it's wiper (output) to LCD screens VO pin (pin3).

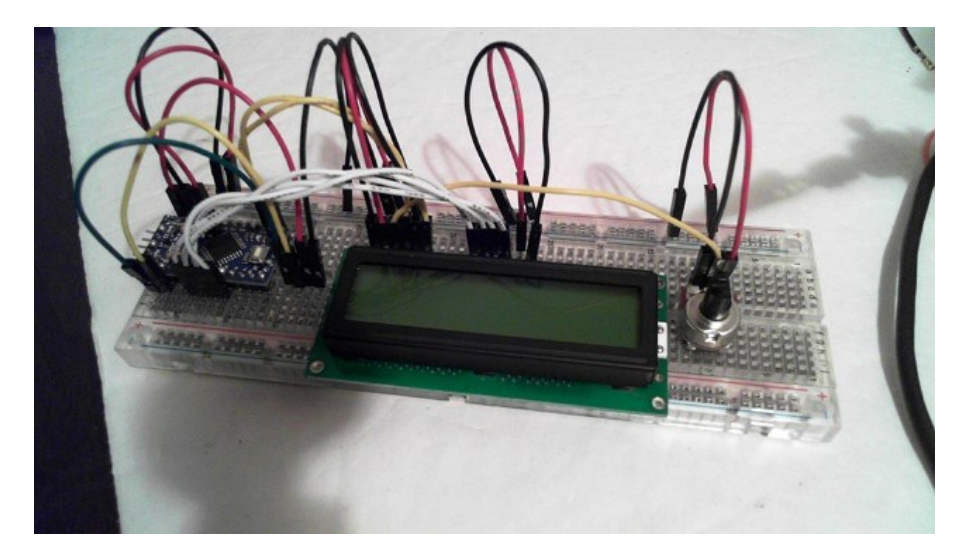

Arduino code: ``` // LCD and Arduino to EZB4 // Project Created by Luis A. Vazquez // www.dragontear.com

#include <LiquidCrystal.h> String content = ""; LiquidCrystal lcd(12, 11, 5, 4, 3, 2); void setup() { Serial.begin(9600); lcd.begin(16, 2); lcd.setCursor(0,0); lcd.print("EZB4 LCD Display"); lcd.setCursor(0,1); lcd.print("By DragonTear"); } void loop() { readSignalFromComp(); }

void readSignalFromComp() { if (Serial.available()) { delay(100); while (Serial.available() > 0) { int temp = Serial.read();

```
Serial.print("Debug:"); Serial.println(temp);
```

```
if (temp == 17){lcd.clear(); }
```

```
if (temp == 18){lcd.setCursor(0,0);}
```

```
if (temp == 19){lcd.setCursor(0,1);}
```

```
if (temp > 31)\{ lcd.write(temp); \}
```

```
}
```

```
} }
```

```
\ddot{\phantom{a}}
```
EZ-Builder Script ``` UartInit(0,2,9600) UARTWrite(0,2,17, 18, "Hello From" , 19 , "EZ-Builder")  $\sum_{i=1}^{n}$ 

The control codes are:

17 - to clear the screen 18 - Move cursor to line 1 19 - Move cursor to line 2